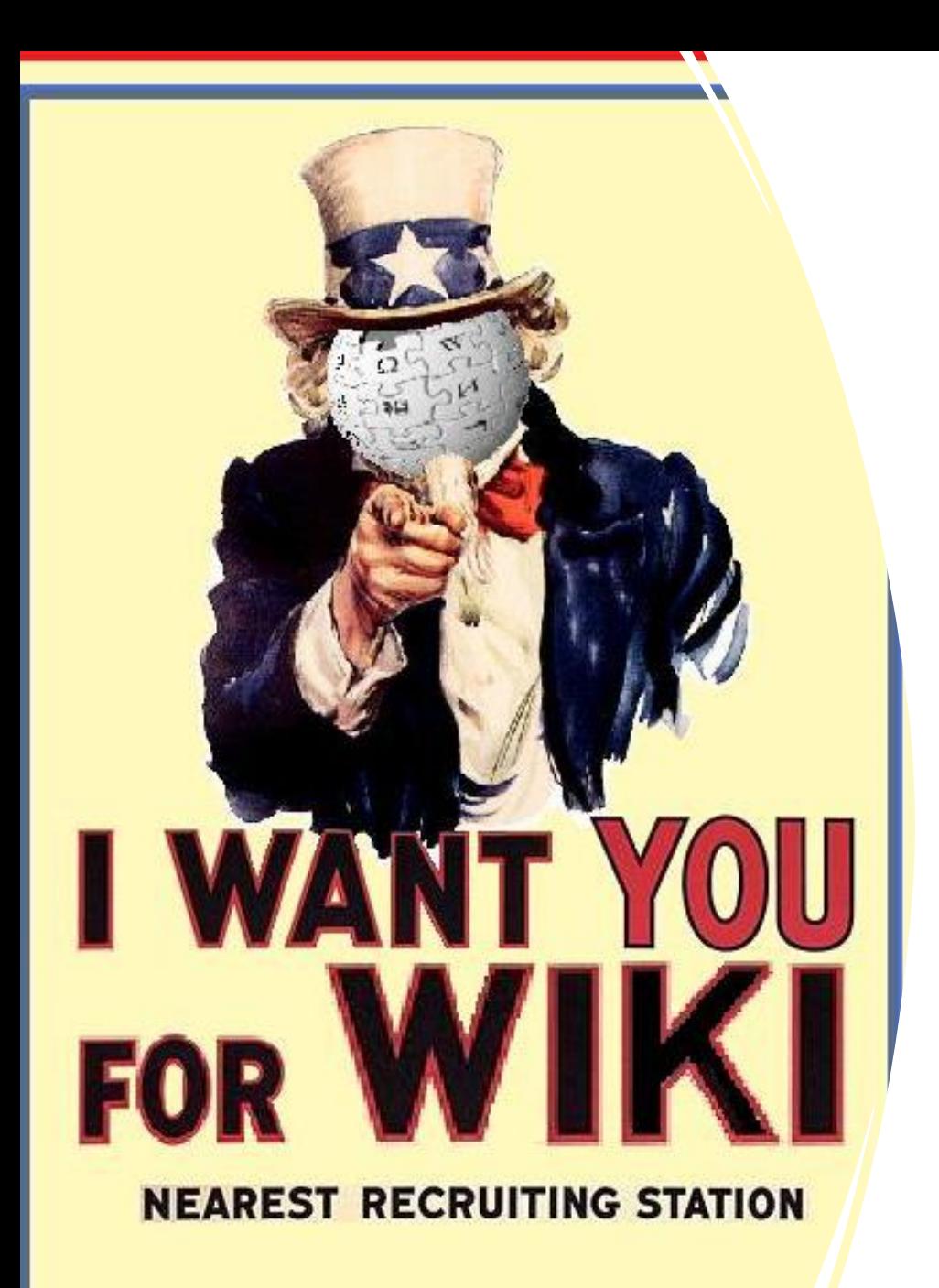

# Wikipedia e la valorizzazione dei beni culturali parte 2 - Laboratorio

Prof. Pierluigi Feliciati Università di Macerata

6 e 9 febbraio 2024

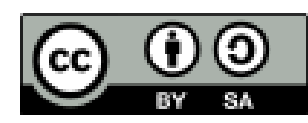

Fonte Wikimedia Commons, Wiki I Want You For Wiki.jpg

### Come scrivere su Wikipedia?

#### **Requisiti di enciclopedicità**

[\(https://it.wikipedia.org/wiki/Wikipedia:Enciclopedicit%C3%A0\)](https://it.wikipedia.org/wiki/Wikipedia:Enciclopedicit%C3%A0)

Ricorderete il pilastro 1: *Wikipedia è un'Enciclopedia*, quindi non contiene tutto ma una selezione di ciò che le comunità linguistiche dei wikipediani ritengono significativo. Per aiutare le comunità a selezionare, Wikipedia si è dotata via via di **criteri di rilevanza**, alcuni di ordine generale, altri più specifici.

- La rilevanza deve **esistere già prima** della voce Wikipedia, che non è un mezzo di propaganda
- L'argomento dev'essere già trattato da **fonti attendibili e indipendenti**
- L'enciclopedicità è un **concetto permanente**, vanno evitati i *recentismi* e gli argomenti del futuro
- Un **dettaglio o un particolare** aspetto di un argomento non è enciclopedico, meglio trattarlo nella voce principale
- **L'enciclopedicità deve trasparire dal contenuto della voce**, non da eventuali ricerche esterne a Wikipedia
- Sono considerate di interesse enciclopedico le **biografie relative ad artisti** che si sono distinti in maniera particolare, da dimostrare con una bibliografia

#### Come scrivere su Wikipedia?

#### **Cosa NON METTERE in Wikipedia**

[\(https://it.wikipedia.org/wiki/Aiuto:Cosa\\_non\\_mettere\\_su\\_](https://it.wikipedia.org/wiki/Aiuto:Cosa_non_mettere_su_Wikipedia) [Wikipedia](https://it.wikipedia.org/wiki/Aiuto:Cosa_non_mettere_su_Wikipedia)):

- **Informazioni non enciclopediche**
- **Vandalismi, prove** e **commenti**
- **Materiale protetto da copyright**. Prima di fare un copia e incolla da qualche sito, assicurati sempre che il materiale sia riutilizzabile liberamente
- **Voci da dizionario** (per cui c'è il [Wikictionary](https://www.wiktionary.org/) in 168 lingue con un totale di 38 milioni di voci…)
- **Tesi, opinioni, ricerche e teorie personali o di parte**
- **Pagine promozionali** o **celebrative**
- **Biografie** strutturate come **curriculum vitae**
- **Pubblicità**
- Elenchi di **link**
- **Micro-abbozzi**

### Come scrivere su Wikipedia?

Oltre a soddisfare i requisiti di enciclopedicità, per scrivere su Wikipedia si devono conoscere almeno un po' le **funzionalità principali** del software MediaWiki, alla base dell'enciclopedia(e di molti altri progetti)

Per questo, segnatevi il Tutorial «[Tour guidato»](https://it.wikipedia.org/wiki/Categoria:Tour_guidato):

- **1. Iniziate** dal 1° modulo [Significato delle linguette](https://it.wikipedia.org/wiki/Aiuto:Tour_guidato/Tutorial_1)
- **2. Seguite** il modulo [Come registrarsi:](https://it.wikipedia.org/wiki/Aiuto:Come_registrarsi)
- Meglio avere almeno un utente registrato per ogni gruppo di lavoro!
- **3. Fondamentale per noi** il 4° modulo [Creare una voce](https://it.wikipedia.org/wiki/Aiuto:Tour_guidato/Tutorial_4)

## **Le linguette**

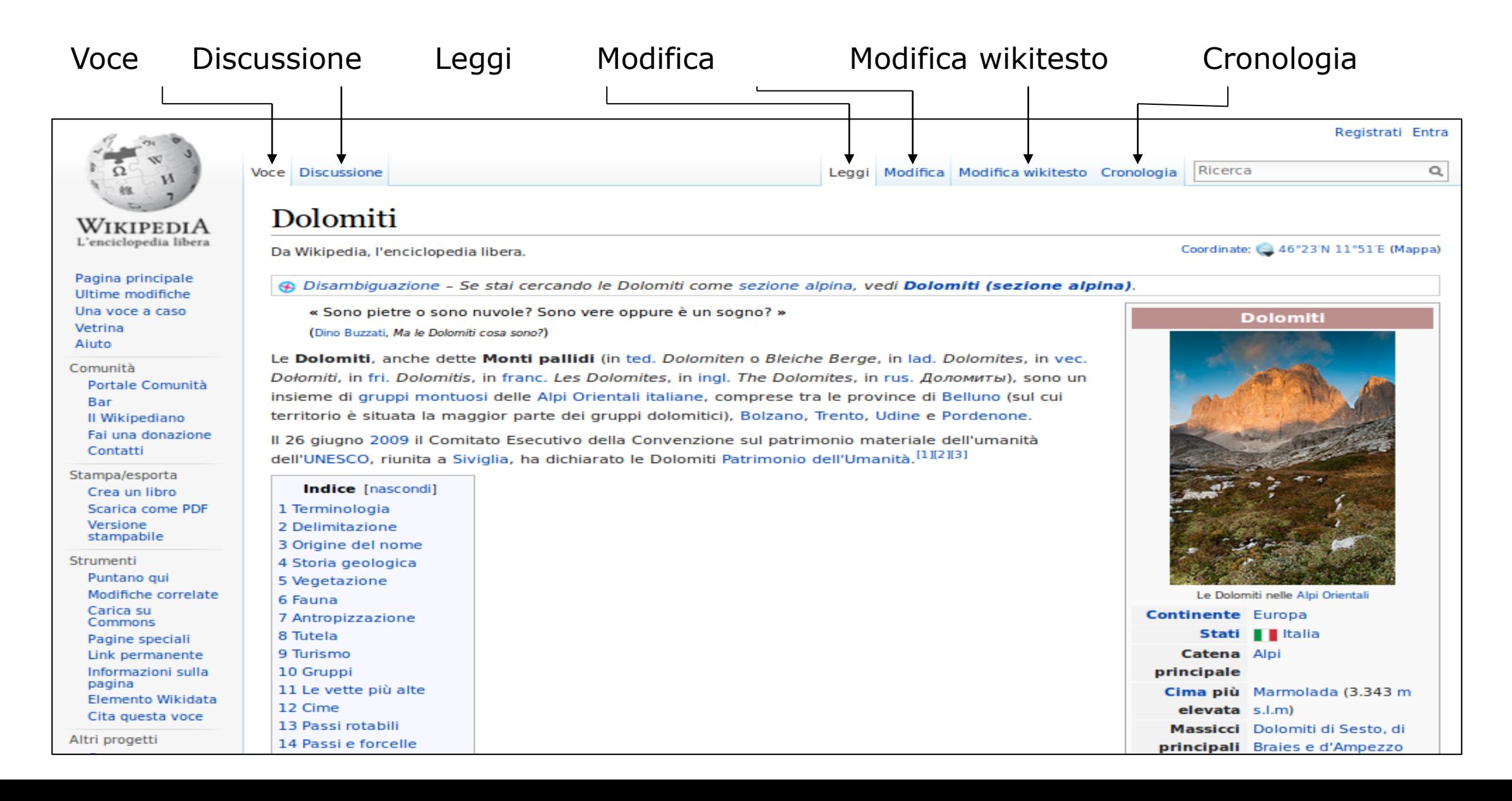

## **Modifica (Visual Editor)**

#### Visual Editor è presente su Wikipedia in italiano dal 25 aprile 2013

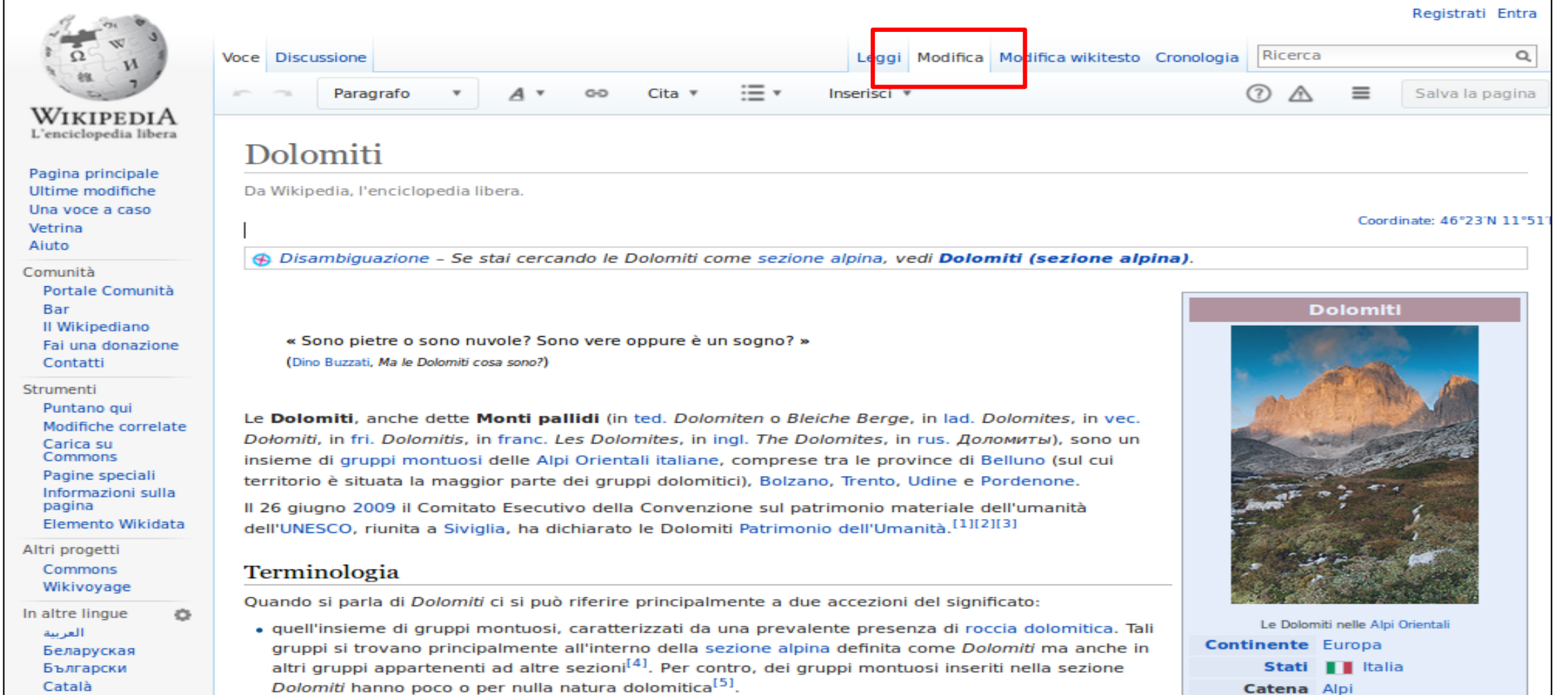

## **Modifica wikitesto (già** *Modifica sorgente***)**

#### Modifica di una voce utilizzando il linguaggio wiki

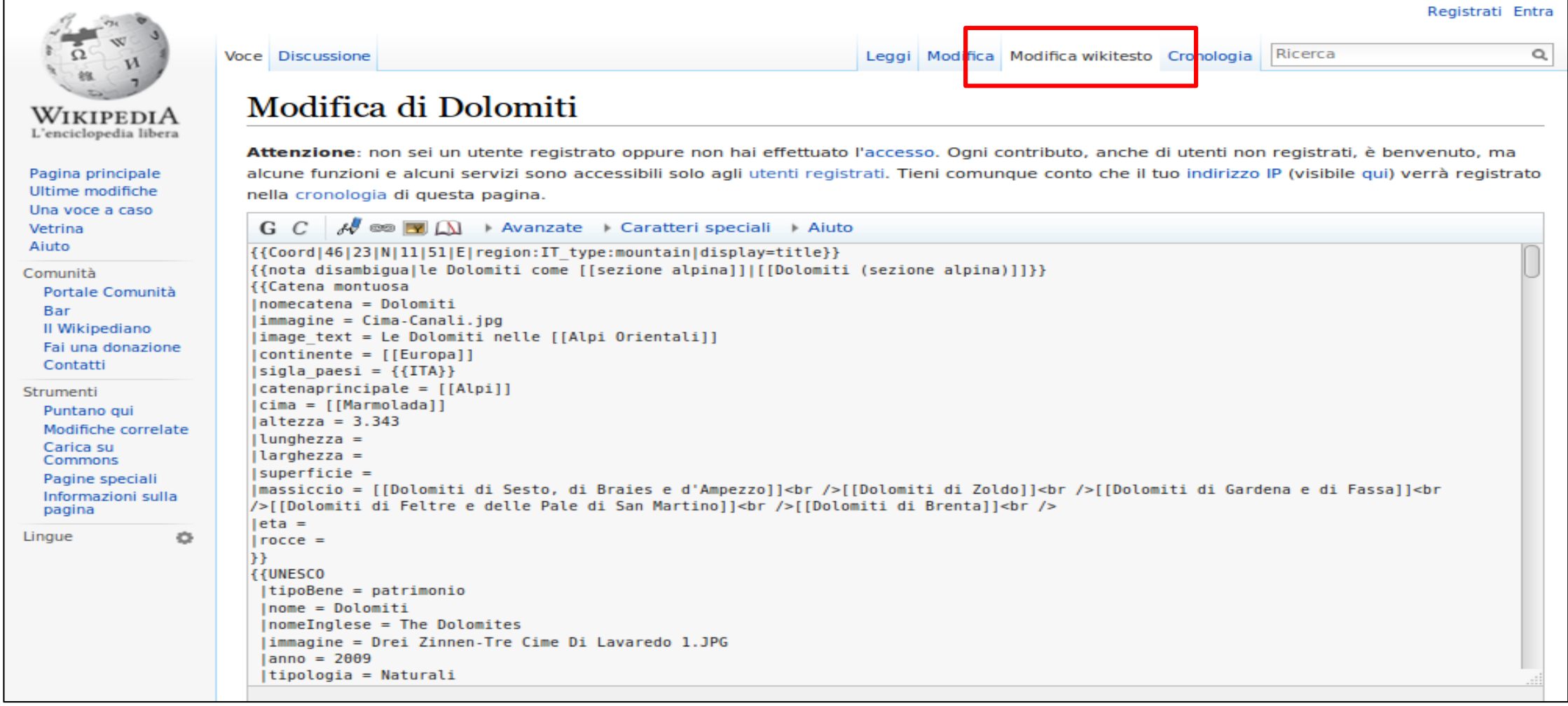

# **Il linguaggio wiki**

Il "[linguaggio wiki](https://it.wikipedia.org/wiki/Aiuto:Modifica)" indica gli **elementi di codice** utilizzati dal software MediaWiki per la realizzazione di particolari funzioni. Somiglia all'HTML. Gli elementi essenziali sono:

- [[wikilink]]
- [[wikilink|testo da visualizzare]] (per i link esterni)
- *''corsivo''*
- **"'grassetto"'**
- $\blacksquare$  ==Sezione==
- [http://www.sito.com Link esterno]
- \* elenco puntato
- # elenco numerato

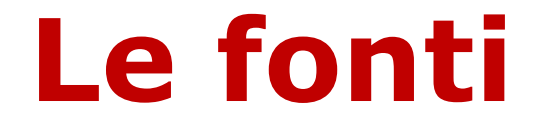

Quando scrivete su Wikipedia:

[citate le fonti](https://it.wikipedia.org/wiki/Aiuto:Uso_delle_fonti) …

[[Aiuto:Uso [delle fonti\]](https://it.wikipedia.org/wiki/Aiuto:Uso_delle_fonti)]

… ma non copiatele!

[[\[Aiuto:Riformulare](https://it.wikipedia.org/wiki/Aiuto:Riformulare_un_testo) un testo]]

#### **Nelle voci di Wikipedia è fondamentale indicare esplicitamente le fonti dalle quali sono tratte le informazioni riportate, opportunamente sintetizzate.**

### Dove citare le fonti

- La sezione di ogni voce dal titolo **Bibliografia** deve contenere i riferimenti bibliografici utilizzati nella stesura dei contenuti, sotto forma di un *elenco di pubblicazioni che parlano del soggetto della voce*. Essa può accogliere anche *altre letture consigliate*, anche se non direttamente usate come fonti. <https://it.wikipedia.org/wiki/Aiuto:Bibliografia>
- la sezione intitolata **Note** contiene tutte quelle *postille, aggiunte, riferimenti e chiarimenti minori* che in un libro costituirebbero le cosiddette note a piè di pagina.<https://it.wikipedia.org/wiki/Aiuto:Note>
- Ci sono poi altre sezioni dedicate a riferire di altre voci su argomenti connessi ([Voci correlate](https://it.wikipedia.org/wiki/Wikipedia:Voci_correlate)), di altri progetti Wikimedia che trattino lo stesso argomento [\(Altri progetti](https://it.wikipedia.org/wiki/Aiuto:Interprogetto)) e a collegamenti ad altre risorse esterne al mondo wiki ([Collegamenti esterni](https://it.wikipedia.org/wiki/Aiuto:Collegamenti_esterni))

## **Cronologia**

and the state of the state of

Contiene l'elenco delle modifiche apportate alla voce dagli utenti e dalle informazioni sulle statistiche di lettura e modifica della voce

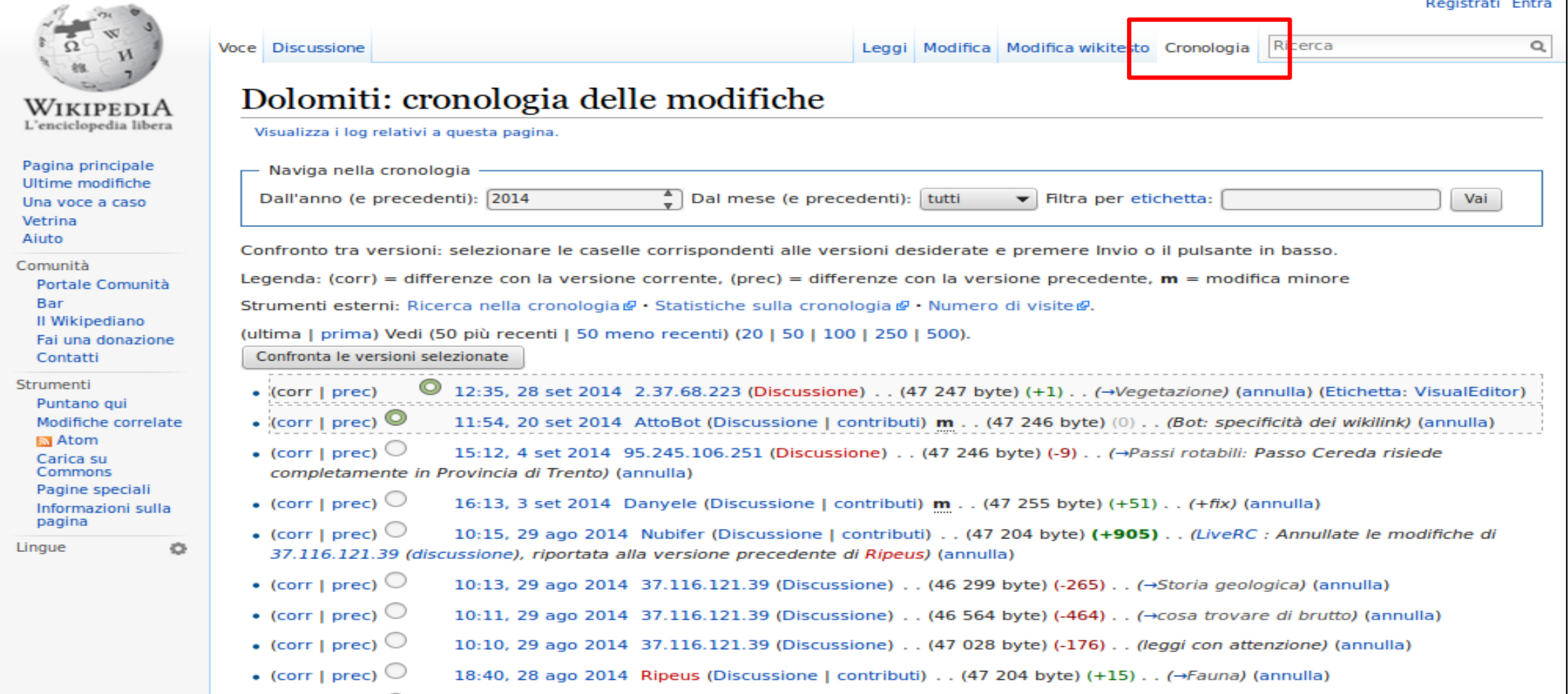

## **[Discussione](https://it.wikipedia.org/wiki/Aiuto:Pagina_di_discussione)** (sempre attiva!)

Ad esempio, alla voce "Attentati dell'11 settembre 2001" è associata la pagina "Discussione: Attentati dell'11 settembre 2001"

#### Discussione: Attentati dell'11 settembre 2001

Ultimo commento: 4 mesi fa, lasciato da Vernel222 in merito all'argomento Data 11 settembre Wikidata: attentati dell'11 settembre 2001 (Q10806), serie di attacchi terroristici Alias: 11 settembre 2001

Indice

1 Image deletion

3 Donald Trump

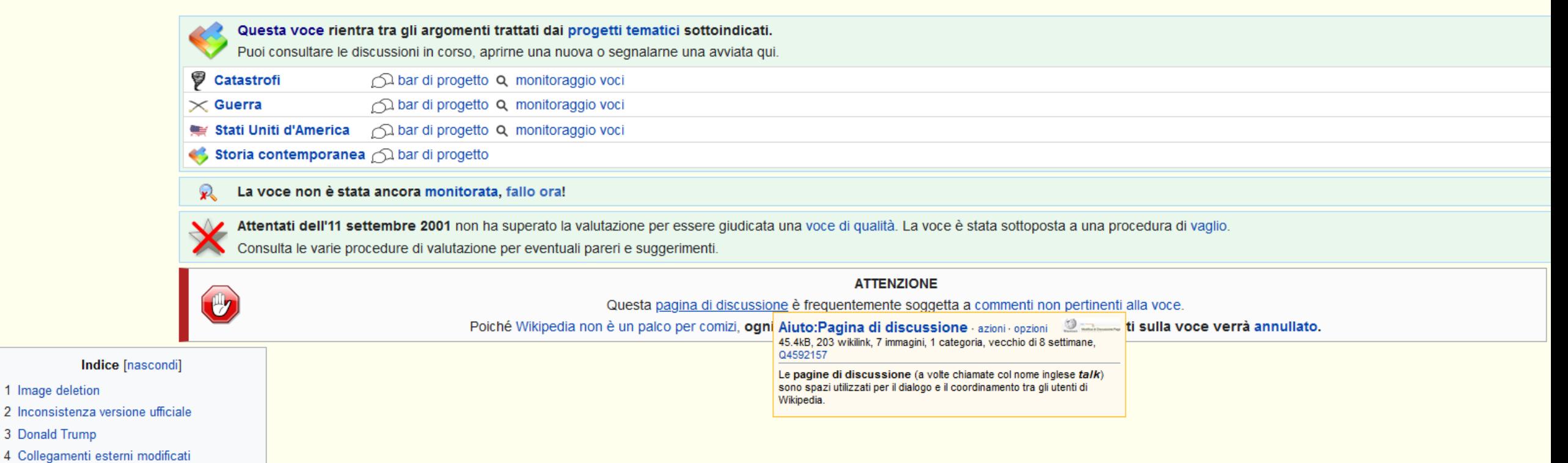

# **I primi edit**

### Ed ora, dalla teoria passiamo alla pratica!

Lavoreremo a due voci: **Chiesa del Sacro Cuore (Macerata)**, e **Giuseppe Rossi, architetto**, scelte dal prof. D'amico. Le voci saranno divise in sezioni, ognuna per gruppo:

 **Chiesa del Sacro Cuore (Macerata)** (*template:* Edificio religioso)

- 1. Storia
- 2. Caratteristiche e architettura
- 3. Esterno
- 4. Interno

#### **Giuseppe Rossi (architetto)** (*template*: Bio)

- 5. Biografia
- 6. Opere

# **I primi edit: l'Infobox**

Ogni voce di qualità deve avere anche un **Infobox**.

Si tratta del riquadro in alto a destra, che riassume i dati principali sulla voce ed è la presentazione dei dati inseriti in un box molto semplice, indicizzato da Google, che varia a seconda del *template (modello)* che si usa. Si inserisce sia con il *Visual editor*  (ma si deve essere un cd. *utente autoconvalidato*, che ha fatto almeno 50 modifiche) sia con *Wikitesto*.

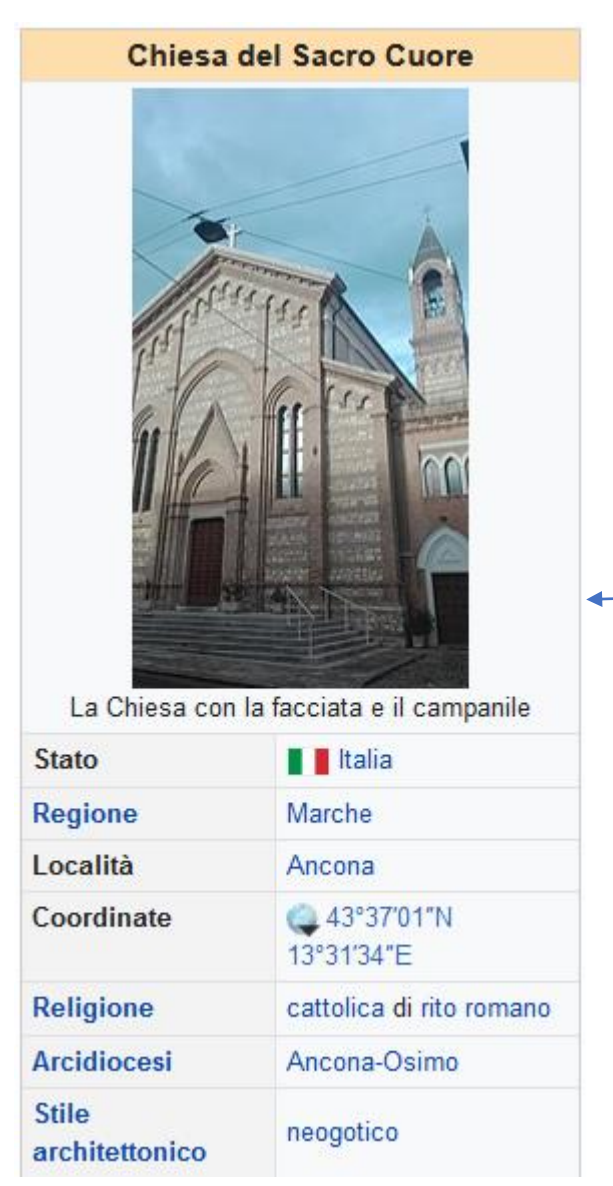

{{Edificio religioso  $\vert$  Religione =  $DedicatoA =$ |Nome = Chiesa del Sacro Cuore Immagine = Chiesa del Sacro Cuore (Ancona) 01.jpg |Didascalia = La Chiesa con la facciata e il campanile  $\vert$  Larghezza =  $|$ NomeComune =  $|$ [Ancona]]  $[Regione = [[Marche]]$ SiglaStato = ITA AnnoConsacr =  $Architetto =$ |StileArchitett = [[neogotico]]  $linizioCostr =$  $l$ FineCostr =  $|Sito|$ 

## **Iniziamo a scrivere**

- **1. Scaricate queste slides!**
- **2. Registratevi**, almeno un utente per gruppo (uno per volta, c'è un controllo antispam su troppi utenti che si registrano insieme dallo stesso IP!)
- 3. Iniziate ad **editare la** *pagina Utente* (Utente:xxxxxxx) presentandovi velocemente, anche a nome del gruppo
- 4. Ogni gruppo crei **sulla Sandbox (box delle prove) dell'utente registrato**, una pagina in cui **iniziare a scrivere il testo della propria sezione**:

Utente:xxxxx/Sandbox/Titolo\_della\_pagina

## **Iniziamo a scrivere**

Quali sono le fonti che ci servono per scrivere? Abbiamo raccolto fotocopie e testi di riferimento, dovete usare quelle chiedendo al prof. D'Amico e a me e **citandole in nota**

Attenzione al linguaggio: semplice, non ambiguo, senza lunghi incisi e metafore: quello che scrivete lo devono capire tutti!

Per le immagini da inserire ci pensiamo man mano (vanno **caricate su Wikimedia Commons** e poi inserite, fatevi guidare da me e da: [https://it.wikipedia.org/wiki/Aiuto:Markup\\_immagini](https://it.wikipedia.org/wiki/Aiuto:Markup_immagini))

## **Iniziamo a scrivere**

Vi ho raccolto qui alcune [voci Wikipedia su c](https://it.wikipedia.org/wiki/Progetto_GLAM:UniMC_ADSI#Alcuni_esempi_di_voci_Wikipedia_dedicate_a_palazzi_storici)hiese e architetti del XX secolo che possono servirvi da riferimento nella pagina di progetto:

- [https://it.wikipedia.org/wiki/Chiesa\\_del\\_Sacro\\_Cuore\\_\(Ancona\)](https://it.wikipedia.org/wiki/Chiesa_del_Sacro_Cuore_(Ancona))
- [https://it.wikipedia.org/wiki/Basilica\\_del\\_Sacro\\_Cuore\\_di\\_Ges%C3%B9\\_\(Grosseto\)](https://it.wikipedia.org/wiki/Basilica_del_Sacro_Cuore_di_Ges%C3%B9_(Grosseto))
- [https://it.wikipedia.org/wiki/Basilica\\_del\\_Sacro\\_Cuore\\_di\\_Ges%C3%B9\\_\(Roma\)](https://it.wikipedia.org/wiki/Basilica_del_Sacro_Cuore_di_Ges%C3%B9_(Roma))
- [https://it.wikipedia.org/wiki/Cesare\\_Bazzani](https://it.wikipedia.org/wiki/Ernesto_Ganelli)
- [https://it.wikipedia.org/wiki/Lorenzo\\_Basso\\_\(ingegnere\)](https://it.wikipedia.org/wiki/Ernesto_Ganelli)
- [https://it.wikipedia.org/wiki/Ernesto\\_Ganelli](https://it.wikipedia.org/wiki/Ernesto_Ganelli)